# Centrum LSCDN

https://www.lscdn.pl/pl/publikacje/cww/tik/12574,Animacja-poklatkowa.html 04.05.2024, 16:51

#### Data publikacji: 28.05.2021 Autor: Paweł Pyc, Barbara Turska

## Animacja poklatkowa

Zagadnienie animacji poklatkowej to bardzo wdzięczny temat, gdzie bez trudu łączy się naukę z zabawą. Na rynku istnieje wiele programów komputerowych, którymi można posłużyć się do realizacji tego zagadnienia.

Program Pivot Animator 4 służy do tworzenia prostych animacji 2D. Aplikacja nie posiada funkcji tweeningu, a więc należy skupić się całkowicie na animacji poklatkowej. Cały proces jest prosty i intuicyjny, a jednocześnie atrakcyjny dla ucznia. Gotowe prace można wyeksportować w formie animowanych gif-ów lub filmików w formacie avi. Daje to dodatkowe możliwości wykorzystania takiej animacji przy realizacji innych tematów poświęconych multimediom np.: w dokumencie html lub prezentacji multimedialnej. Dzięki dużej popularności programu, licznie zamieszczone w serwisie YouTube filmiki z animacjami i tutoriale mogą stanowić dla uczniów inspirację. Twórcą programu Pivot Animator 4 jest Peter Bone. Oprogramowanie jest bezpłatne i można je pobrać ze strony <https://pivotanimator.net/Download.php>(uwaga! program Eset blokuje pobieranie pliku, więc należy go wyłączyć na czas pobierania i instalacji programu).

### Autorefleksja

Lekcje informatyki w klasie V SP realizuję przy pomocy podręcznika Grażyny Koby pt. "Informatyka dla szkoły podstawowej klasa V" wydawnictwa Migra. Jednym z programów proponowanych do realizacji podstawy programowej na tym poziomie jest Logomocja – polska wersja międzynarodowego Imagine. Pomimo tego, że są to bardzo dobre programy pod względem dydaktycznym, w wersji bezpłatnej nie ma możliwości zapisywania swoich projektów. W związku z powyższym do realizacji programowania z wykorzystaniem "grafiki żółwia" stosuję oficjalne IDLE języka programowania Python (język i moduł Turtle). Natomiast do zagadnień animacji poklatkowej bezpłatny program Pivot Animator 4 – prezentowany w scenariuszu do lekcji. Ponadto na lekcji zostały wykorzystane narzędzia TIK: platforma elearningowa MS Teams oraz strona www.mentimeter.com – narzędzie m.in. do anonimowego uzyskiwania informacji zwrotnej.

Uczniowie, mimo iż na co dzień oglądają dużo filmów animowanych, nie do końca wiedzą na czym ten mechanizm polega. Warto podkreślić, że poruszanie się statycznego obrazu to jeszcze nie animacja. Takim mianem możemy określić sekwencję większej ilości obrazów na osi czasu. Realizując scenariusz lekcji w trybie stacjonarnym można jeszcze dodatkowo pokazać uczniom możliwość zmiany rozmiarów sceny i dodania własnego tła, przygotowanego w MS Paint lub innym programie graficznym.

Zapraszam do zapoznania się ze scenariuszem lekcji i załącznikami zamieszczonymi poniżej artykułu.

Paweł Pyc nauczyciel w Zespole Szkół Ogólnokształcących nr 5 w Lublinie

### Komentarz obserwatorów zajęć

Lekcja przeprowadzona przez Pawła Pyca wzbudziła zainteresowanie obserwatorów i uczniów zaprezentowanymi narzędziami informatycznymi. Zwrócono uwagę na zabieg dydaktyczny, w którym jeden element na lekcji i praca domowa były "nieinformatyczne" tzn. wykonanie pracy plastycznej. Obserwatorzy zauważyli również, że temat lekcji jest bliski życiu codziennemu uczniów i ich zainteresowaniom, dzięki czemu aktywnie uczestniczyli w zajęciach.

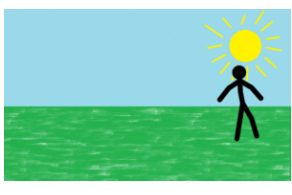

P\_Pyc\_gwiazda

Pliki do pobrania [P\\_Pyc\\_scenariusz pdf, 294.22 KB](https://www.lscdn.pl/download/1/29025/PPycscenariusz.pdf) P Pyc\_gwiazda piv, 59.98 KB

[Powrót](#page--1-0) [do poprzedniej strony](#page--1-0)

[Poprzedni Strona](https://www.lscdn.pl/pl/publikacje/cww/tik/12573,TIK-w-szkole-jest-wszedzie.html) [Następny Strona](https://www.lscdn.pl/pl/publikacje/cww/tik/13034,TIK-na-slodko-zajecia-rozwijajace-kreatywnosc.html)